Rex Seigler Trainer / Facilitator

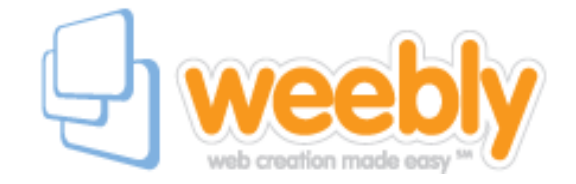

Need an easy website for your students? Do your projects need multimedia to make them pop? Weebly is a very easy template based website that is as easy or as complex as you need it to be.

Weebly now allows teachers to set up webpages for their classrooms and students with as much control as you would like to have.

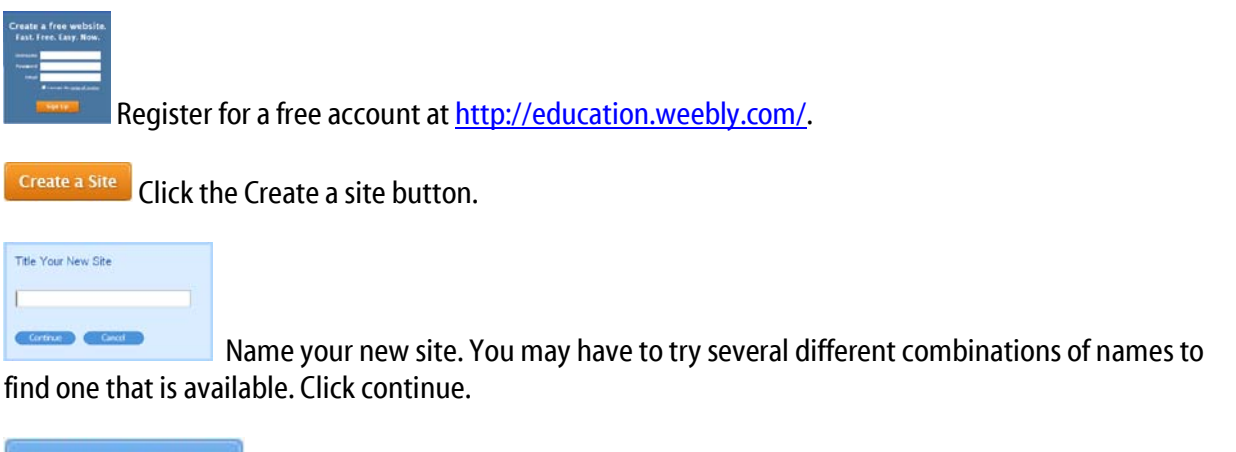

## **Account Settings**

Select the account settings and finish filling out the profile. This is where you may change your password, your email address, or username. Under the education tab set your name, school name, and country codes.

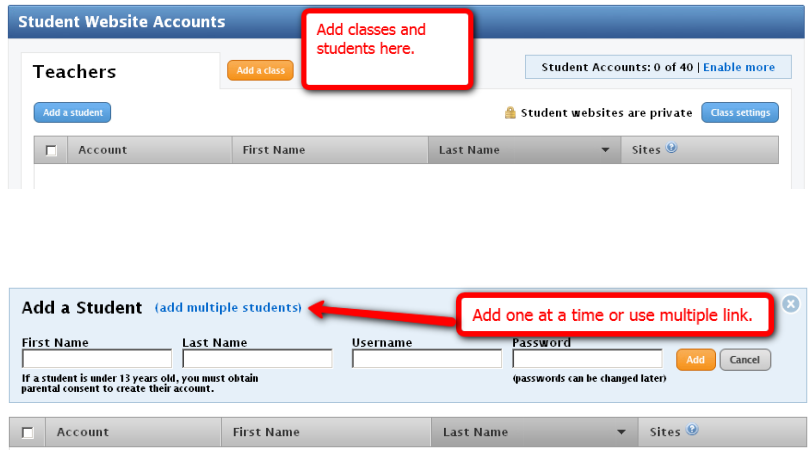

You have up to 40 students for free.

Begin construction of your webpage.

G:\training materials/weebly handout

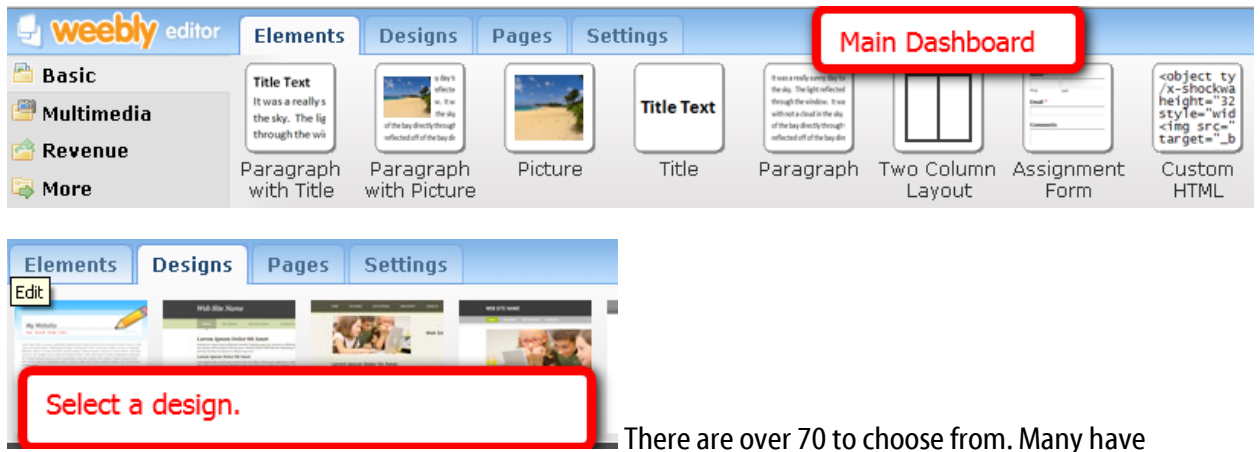

replaceable pictures in the HEADER.

Once you have selected a design then you must select the elements you want on your page; for example, Paragraph with Title, Picture, Two column layout, and so forth.

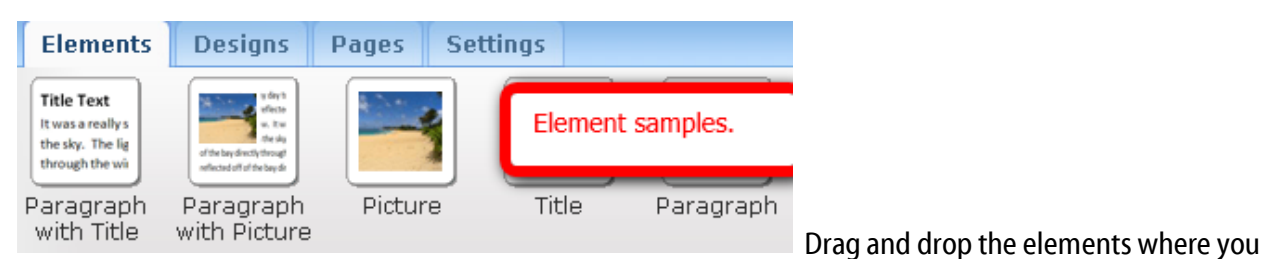

want them to appear. If you want multiple columns, you must first place the "Two Column Layout" element on the page, then drag and drop other elements into it.

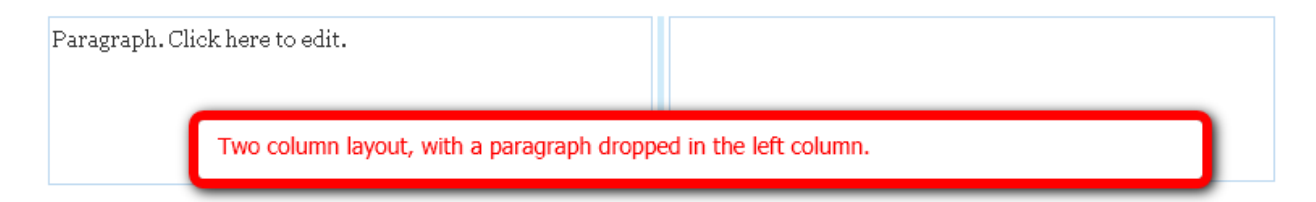

## Some helpful Elements

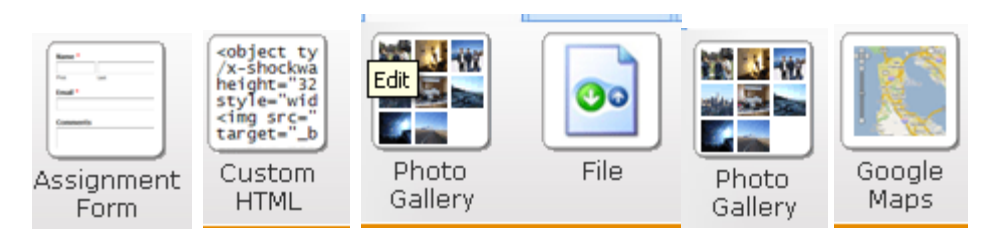

G:\training materials/weebly handout

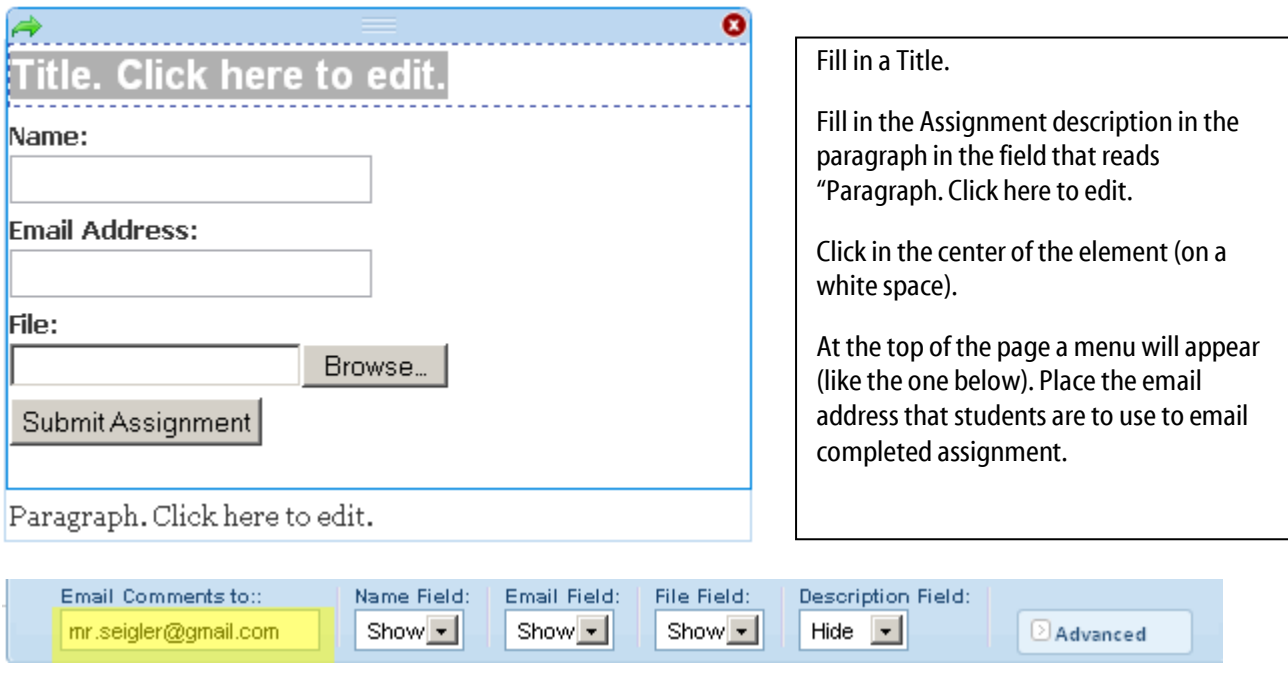

This tool bar shows when you are editing any text.

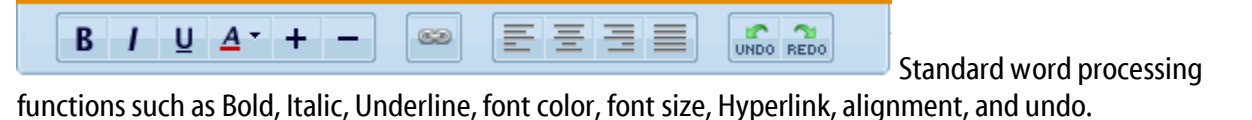

Adding Pages.

Click Pages tab at the top of the window. There are two kinds static pages (contain information that does not change frequently) and blog pages.

The blog pages are interactive. Blogs allow you to post new articles periodically. It moves the old article down, and keeps the current one at the top of the page.

Blog pages also have comment sections that allow students to comment on the posted content.

For help and tutorials go to the following website, <http://education.weebly.com/weebly/main.php>

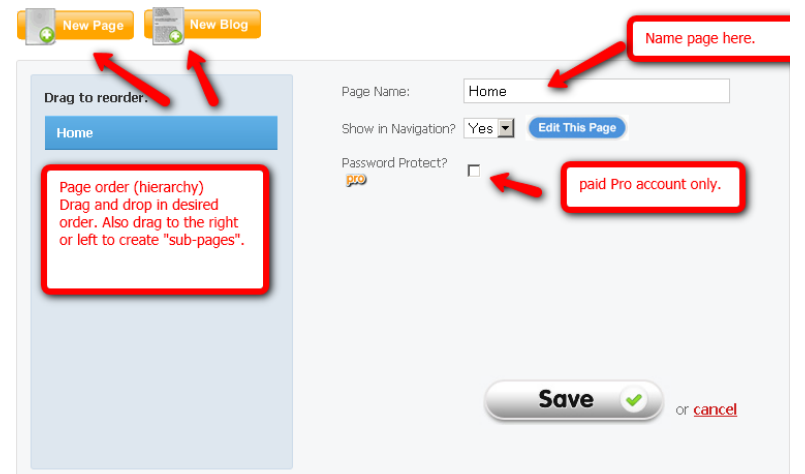

G:\training materials/weebly handout